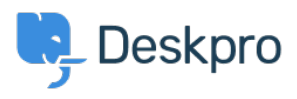

[Knowledgebase](https://support.deskpro.com/mk/kb) > [Using Deskpro](https://support.deskpro.com/mk/kb/using-deskpro) > [Admin](https://support.deskpro.com/mk/kb/admin) > [Ticket Structure](https://support.deskpro.com/mk/kb/ticket-structure) > [How can I make a](https://support.deskpro.com/mk/kb/articles/how-can-i-make-a-department-visible-to-agents-only-1) [department visible to agents only?](https://support.deskpro.com/mk/kb/articles/how-can-i-make-a-department-visible-to-agents-only-1)

How can I make a department visible to agents only?

Simon Paulger - 2023-09-07 - [Comments \(0\)](#page--1-0) - [Ticket Structure](https://support.deskpro.com/mk/kb/ticket-structure)

Creating a Department that is only visible to Agents, that Users never see, can be done with the use of [Usergroups](https://support.deskpro.com/en/guides/admin-guide/crm-and-usergroups/usergroup-permissions). To make a Department visible to agents only, go to **Admin > Ticket Structure > Departments**.

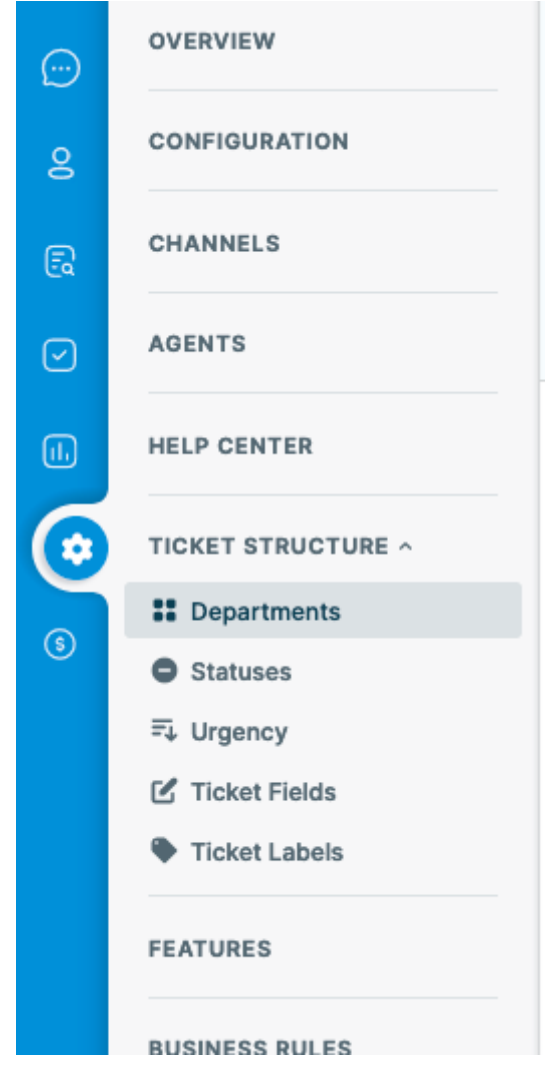

Either create a new Department with the **+ New** button, or select the Department you want to make Agent Only, and under the **Permissions** tab remove all usergroup permissions. Below is an example of an Agent Only Department called "HR Investigations".

 $\pmb{\times}$ 

This will stop users from seeing this Department when they create or edit a ticket on the

Help Center.

However, if an Agent assigned a User's ticket to a hidden Department, the user could still see it from the Help Center.

 $\pmb{\times}$ However, you can give the Department an Alias to stop the name from being seen by your end users. To do this, go to **Admin > Ticket Structure > Departments** and enable **Display an alias to end-users**, then enter an alternative name to be displayed to users.

## $\pmb{\times}$

So then the end-user will see whatever name you want to display: $\pmb{\times}$